CM42-MAA000EAZ00 Products Solutions Services

BA00382C/07/ZH/17.18 有效版本: Firmwareversion 02.04.00

# 操作手册 **Liquiline M CM42**

pH/ORP 测量二线制变送器 (Memosens 玻璃传感 .<br>器)

第 2 部分

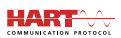

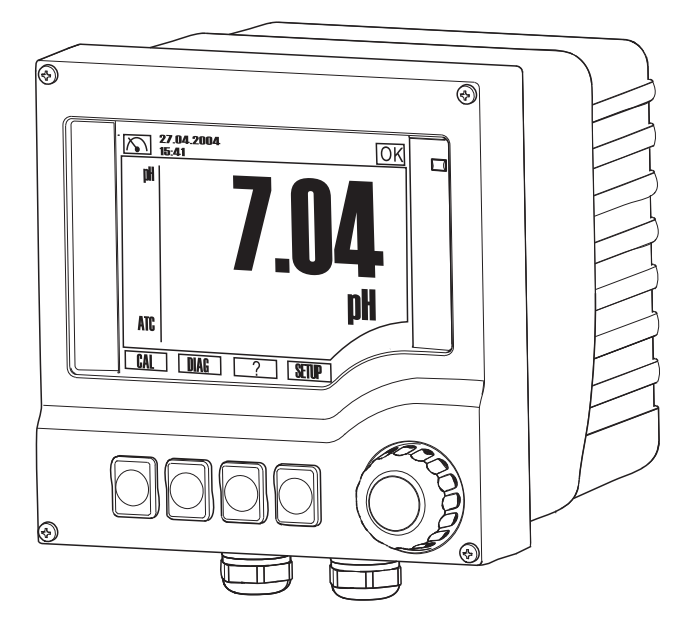

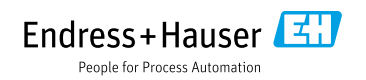

## 目录

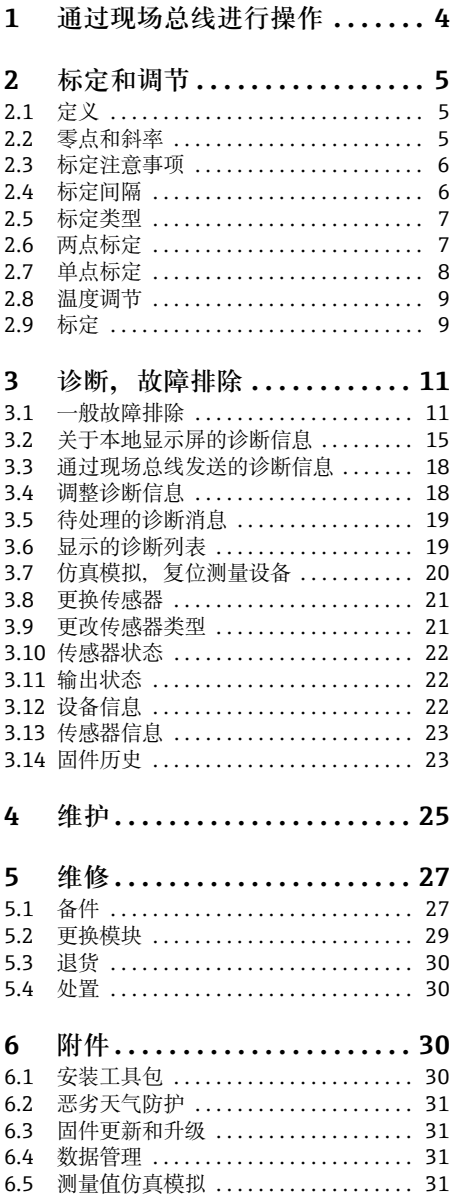

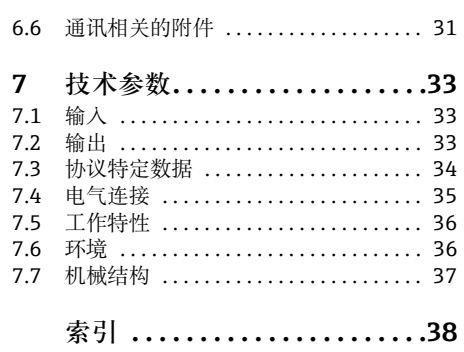

## **1 通过现场总线进行操作**

设备支持通过电流输出 1 进行 HART 通讯。此时,除发送电流信号外,还发送数字数据。 大部分过程控制系统都拥有可直接对数据进一步处理的 HART 输入。发送过程值、过程值 状态和设备状态。

设备也可通过 HART 进行配置。在极少数情况下, 设备驱动程序允许访问整个 Setup ( 设置 ) 和 Diagnostics ( 诊断 ) 菜单。

您可以选择以下方法之一进行配置:

- 过程控制系统支持直接使用 DD ( 设备描述 ) 和 DTM ( 设备类型管理器 ) 或
- 使用一个附加的 HART 主站, 如一个手持终端或带有调制解调器的 FieldCare。

DD 和 DTM 提供的界面大部分与本地操作的菜单结构一致。 不能通过 DD 或 DTM 访问所有表格和标定。此外,不能通过手持终端访问日志。

在网址 www.endress.com/cm42 的 " 文档 / 手册 / 软件 " 及 " 特殊资料 (SD)" 下的 SD01325C 中提供了设备所支持的命令和功能的详细描述。

### **2 标定和调节**

通过标定能获得关于传感器状况和 pH 测量质量的重要信息。

**pH 玻璃电极**

除了在 25℃ 时理想值大约为-59 mV/pH 的斜率外, 零点的更改也为用户提供了重要的信 息。它是 pH 玻璃胶状层状况的一个指标,可指向参照系统中的一个阻塞。合适的维护包括 清洗或再生传感器。

如要执行快速测试,只需将传感器浸入与内部缓冲液具有相同 pH 值的缓冲液溶液中 ( 例 如,pH 7) 0 mV 是一个理想值。 与理想值的偏差越大,传感器的情况就越差 ( 在大多数情况 下,±20 mV 仍是可接收的 )。

### **2.1 定义**

**标定** ( 符合 DIN 1319):

标定的定义:标定是一组操作,这组操作在指定状况下确立测量系统输出变量的被测量值 或预计值与被测量变量 ( 输入变量 ) 的相关真正值或正确值之间的关系。 标定不会改变测量设备的性能。

**调节**

调节操作可以修正测量设备显示的值,即,修正被测量值 / 显示值 ( 实际值 ), 使得读数与 正确的设定值相吻合。

在标定期间确定的值用于计算正确的被测量值,它保存在传感器中。

### **2.2 零点和斜率**

变送器使用数学功能将传感器的输入信号 y ( 未经处理的被测量值 ) 转换成测量值 x。 在许 多情况下, 该功能只是进行简单的线性变换 y = a + b x。

线性因子 "a" 通常等于零点,因子 "b" 是直线的斜率, 也就是通常所说的传感器斜率。

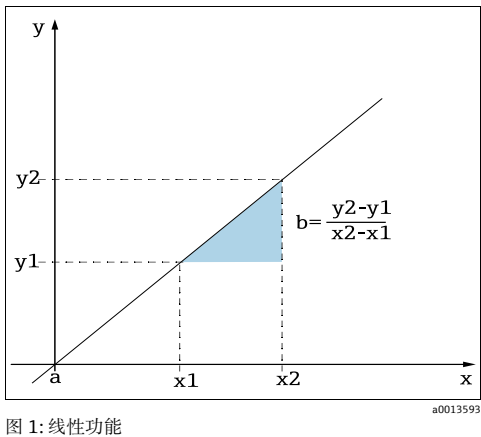

a 零点<br>b 斜率 斜率 用于计算 pH 值的**能斯特方程式**是典型的线性关系:

 $pH = -lg(a_{H+}), a_{H+}:$ 氢离子活性 U $_{\rm i}$  : 未经处理的测量值 (mV)  $U_0$ : 零点 (=pH 7 时的电压) R ... 通用气体常数 (8.3143 J/molK) T:温度 [K] F ... 法拉第常数 (26.803 Ah/mol)  $U_i = U_0 - \frac{2.303 \text{ RT}}{F} \text{ pH}$ 

能斯特方程式的斜率 (-2.303RT/F) 即**能斯特系数**,25 °C 时该值为 -59.16 mV/pH。

### **2.3 标定注意事项**

下列规则适用于所有参数:

- 标定方式要能反映过程状况。
	- 如果过程介质不停移动,也要相应移动标定溶液 ( 例如,在实验室中标定时可使用磁搅 拌器)。
	- 如果介质相对静止,也应该在静止的溶液中标定。
- 确保样品对于参考测量、样品标定等都均匀一致。
- 标定时使用的菜单设置要与过程中使用的菜单设置相一致。 例如: 如果在 pH 测量期间自动对温度效应进行补偿, 则在标定时也应打开自动温度补 偿。
- 建议使用 "Memobase Plus" 数据库软件 ( → " 附件 ") 执行实验室标定。 这能改进测量 点的可用性,所有标定和传感器参数记录都将安全可靠地保存在数据库中。

### **2.4 标定间隔**

**指定间隔**

pH 玻璃电极的使用寿命有限。部分原因在于 pH 敏感隔膜玻璃退化和老化。这种老化使得 胶状层发生改变,慢慢变厚。

- 老化的症状包括:
- 隔膜电阻增大
- 反应变慢
- 斜率降低

参比系统中的变化 (例如,由于污染,即,参比电极上发生意想不到的氧化还原反应),或 电解液溶液溶于参比半电池中,均可能会改变参比电势, 这反过来会导致测量电极发生零 点迁移。

为了确保高等级的精度,定期重新调整 pH 传感器就变得很重要。

标定间隔很大程度取决于传感器的应用领域,以及所需要的精度和再现性水平。标定间隔 从每天一次到数月一次,各不相同。

- 1. 使用缓冲液溶液 ( 例如,pH 7) 检查传感器。
	- 仅在值偏离设定值时采用第 2 步中指定的步骤操作。如果值位于定义的偏离公差范 围之内 ( 参考传感器的技术资料 ), 则没有必要讲行标定 / 调节。
- 2. 标定和调节传感器。
- 3. 在 24 小时之后,再次使用缓冲液溶液进行检查。
	- 如果偏差在允许的公差范围之内,则增大检查间隔,例如,增大为两倍。
	- 如果偏差变大,则必须缩短间隔。

4. 继续执行第 2 步和第 3 步中的操作,直到确定适当的传感器间隔。

### **2.5 标定类型**

#### **2.5.1 pH 测量**

可以采用下列标定类型:

- 两点标定
	- 使用标定缓冲液
	- 斜率、零点和温度数据输入
- 单点标定
	- 参比值输入
	- 使用实验室比较值的样品标定
- 通过输入参比值进行温度调节
- 例如, 如果要使用适用联合传感器 (CPS16D/CPS76D/CPS96D), 则必须标定 pH 电极和 ORP 电极以获取可靠的 rH 值。

#### **2.5.2 测量 ORP**

可以采用下列标定类型:

- 使用介质样品的两点标定 ( 仅适用于 ORP %)
- 使用标定缓冲液的单点标定 ( 仅适用于 ORP mV)
- 偏置参数输入 ( 仅适用于 ORP mV)
- 通过参比值进行温度调节

### **2.6 两点标定**

#### **2.6.1 常规信息**

**两点标定**是 pH 传感器应优先采用的方式,特别是在下列应用场合中:

- 城市和工业污水
- 天然水和饮用水
- 锅炉给水和冷凝水
- 饮料

对于大多数应用场合, 建议采用 pH 7.0 和 4.0 的缓冲液进行标定。

碱性缓冲液溶液有个缺点,长期而言,空气中的二氧化碳会改变缓冲液的 pH 值。如果使用 碱性缓冲液进行标定,最好在密闭系统中进行,如带冲洗室的流量安装附件或伸缩安装附 件,从而最大程度地降低空气的影响。

#### **2.6.2 使用标定缓冲液**

#### **pH 测量**

图 使用标定缓冲液执行两点标定。由 Endress+Hauser 提供的高品质缓冲液经过有资格的 实验室进行认证和测量。认证 (DAR 注册号 "DKD-K-52701") 确认实际值和最大偏离值 均正确和可追溯。

如要标定传感器,将其从介质中取出,在实验室中对其进行标定。由于 Memosens 传 感器保存参数, 您始终都可以使用"precalibrated" 传感器进行工作, 而不必为了执行标定 而停止过程。

图 仅使用标定缓冲液一次。

#### **ORP 测量 (%)(2 点标定 )**

为了获得有用的 ORP % 数值, 您必须调整传感器, 使其适合测量过程实际情况。这通过两 点标定实现。两个标定点是介质在测量过程中可能出现的最重要状态的特征点。 需要有两种不同的介质成分代表过程的特征性限值 ( 例如,20% 和 80% 的值 )。 mV 绝对值与 ORP % 测量无关。

#### **测量 ORP % ( 参数输入 )**

作为使用介质样品进行两点标定的替代方案,您也可以通过参数输入定义两个标定点。为 此, 使用代表过程介质最重要状态的两个标定点的 mV 和 % 参数对。理想情况下, 您将使 用参比测量来确定 mV 值。

#### **2.6.3 输入零点、斜率和温度参数 ( 仅 pH 型 )**

手动输入斜率、零点和温度。用于确定 pH 值的函数可通过计算这些值得出。从而,参数输 入返回与两点标定相同的结果。

‣ 而相应的,您必须确定斜率、零点和温度。

### **2.7 单点标定**

#### **2.7.1 参比值的数字输入 (1 点标定 )**

#### **pH 测量**

**在用户关心 pH 值相对于参比值的偏离量,而不是关心绝对 pH 值本身时,单点标定**特别有 用。单点标定的应用场合包括:

- 过程控制
- 质量保证

过程值的波动不应超出 ±0.5 pH, 过程温度应保持相对恒定。由于测量范围被限定为一个结 果,有可能将斜率设定为 -59 mV/pH (25 °C)。

另外, 也可使用"sample calibration"。此时, 从过程中取出一个样品, 在实验室中确定其 pH 值。对于实验室样品,必须确保 pH 值是在过程温度下确定的。

#### **测量 ORP (mV)**

对于这种标定类型,直接输入偏置。例如,使用参比测量的测量值确定偏置。

#### **2.7.2 样品标定 ( 抓取样品标定,仅适用于 pH)**

对于这种类型的标定,可取出一份介质样品, 在实验室中确定其 pH 值 ( 在过程温度下 )。 然后使用该实验室值调节传感器。这不会改变标定功能的斜率。

#### **2.7.3 使用 ORP 缓冲液 ( 仅适用于 ORP 测量 )**

对于这种类型的标定,可使用 Endress+Hauser 提供的标定缓冲液, 例如, ORP 缓冲液。 为此,从介质中取出传感器,在实验室中对其进行标定。由于 Memosens 传感器保存参数, 您始终可以使用 "precalibrated" 传感器进行工作,而不必为了执行标定而长时间停止过程。

1 仅使用标定缓冲液一次。

#### **2.8 温度调节**

必须定期标定温度传感器,以确保测量值不会因不正确的温度测量而失真。

1. 通过参比测量确定温度。

2. 根据结果确定是否要依据参考温度调节温度传感器。

若是:

3. 转至菜单**标定 / 温度**。

- 将显示当前偏置。模式仅用于提供信息。无法在此进行任何选择。
- 4. 启动调节,并遵从说明。
	- 变送器显示当前由传感器的温度传感器测量的温度。
- 5. 输入参考测量温度,然后选择 " **继续** "。
	- 显示新偏置量。
- 6. 单击"完成"确认接受新标定数据,完成调节。
- 变送器自动返回测量模式,并使用新的温度偏置。 可以随时取消标定。这样就不会将任何新参数用于调节传感器。

#### **2.9 标定**

- 1. 按下按键**标定**。
- 2. 选择标定类型。
- 3. 输入必要的参数。( 需要进行设置的参数取决于所选择的标定类型。)
- 4. 开始标定。
- 5. 执行菜单中的指示。
- 6. 确定是使用捕获的标定数据,还是中止或重新标定。
	- 在标定之后,变送器自动切换回测量模式,测量点现在便已就绪,可进行操作。
- 如果使用 ESC 中止标定,或标定发生故障,则系统继续使用原始标定数据。
- 标定错误以纯文本显示在显示屏上。
- 接受标定后,自动删除任何偏置设置。

### **3 诊断,故障排除**

在**诊断**菜单中,可以找到有关设备状态的信息,尤其是详细的错误和维护信息。 此外,有各种维修服务功能可用1)。

### **3.1 一般故障排除**

#### **3.1.1 故障排除**

变送器持续监控自身的功能。

如果设备检测到有任何错误发生,红色报警 LED 便会点亮,错误编号及相关错误消息显示 在显示屏上。

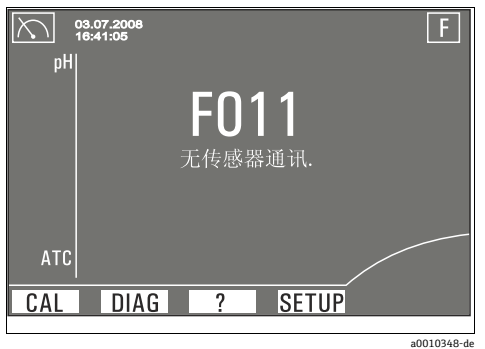

图 2: 错误消息 ( 实例 )

#### **故障排除指南**

诊断消息在显示屏显示,测量值不合理或发现一个错误。

- 1. 有关诊断消息的详细信息,请参见诊断菜单 ( **诊断 / 故障 / 信息** )。
- 2. 在本手册的"本地显示屏上的诊断信息"(→ ■[15](#page-14-0)) 下搜索诊断消息。使用消息编号作为搜 索条件。为此,忽略指示 Namur 错误类别的字母。
	- 遵守在错误表的最后一列提供的故障排除指南。
- 3. 当出现不合理的测量值、本地显示屏故障或其它错误时,请参见"过程错误 (→ ω[12\)](#page-11-0)"或 " 设备相关错误 "(→ ■[13](#page-12-0))。
	- 遵从建议措施。
- 4. 如果自己无法纠正错误,请联系服务部。如要联系服务部门,只需提供错误号。

<sup>1)</sup> 具体取决于设备版本

### <span id="page-11-0"></span>**3.1.2 过程错误 ( 不显示信息 )**

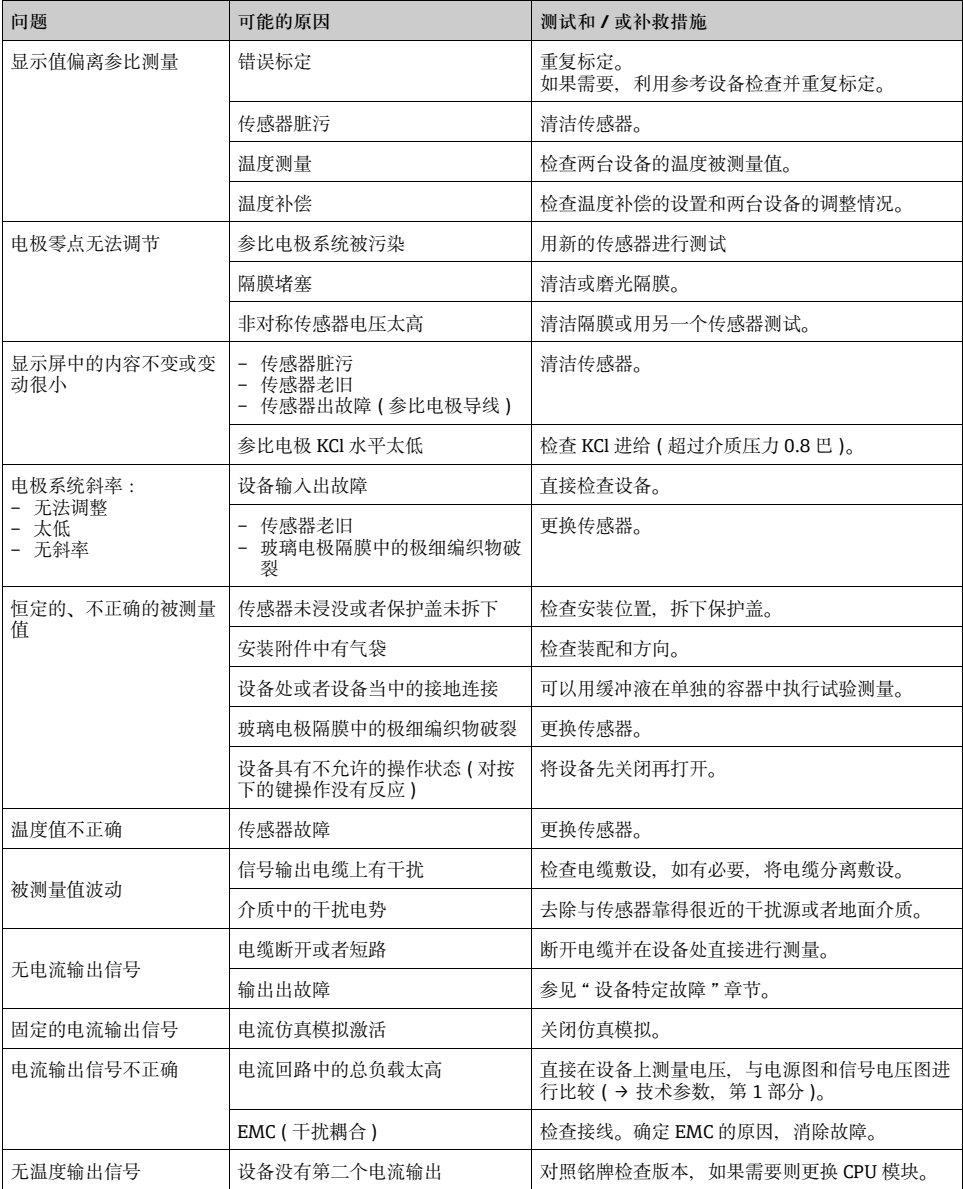

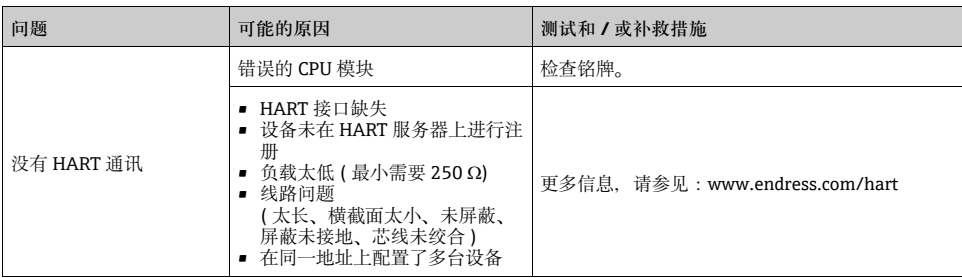

### <span id="page-12-0"></span>**3.1.3 设备特定故障**

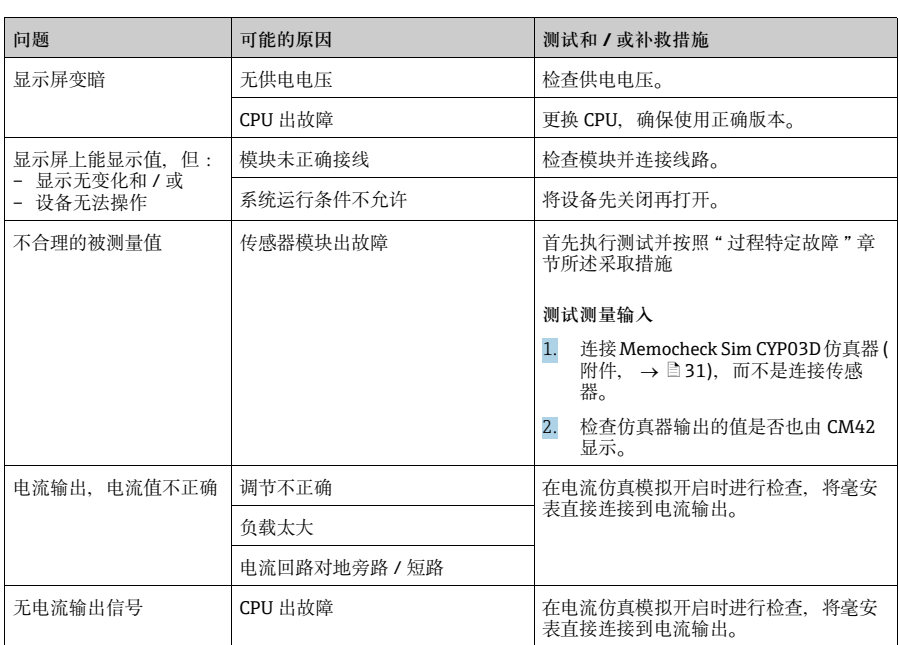

### **3.1.4 通讯相关的错误**

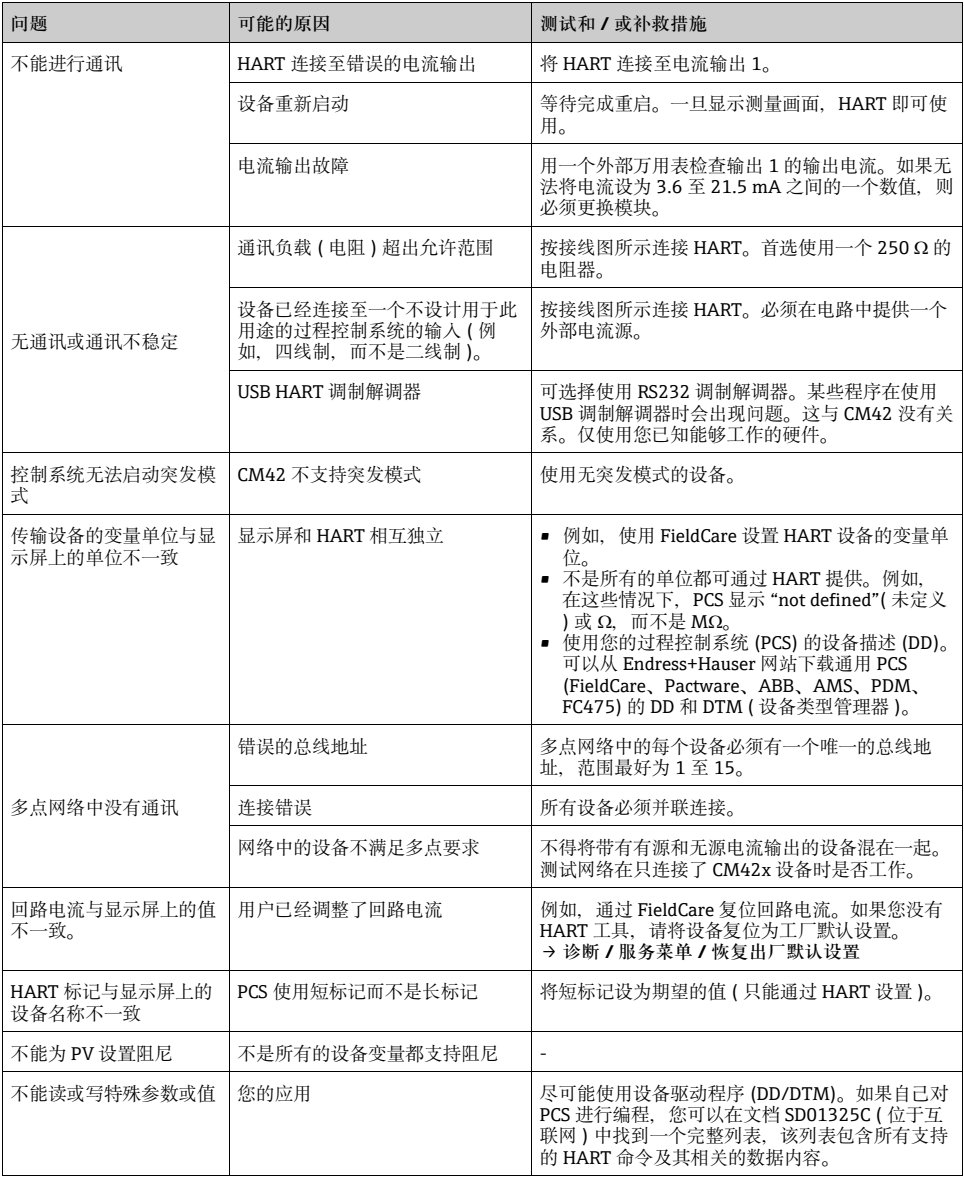

### <span id="page-14-0"></span>**3.2 关于本地显示屏的诊断信息**

诊断消息表根据消息号排序。该号码无法更改。"Cat." 列包含出厂时分配的错误分类。 在诊断列表上详细记录您对测量点的所有更改 ( → **测量参数 / 传感器 / 传感器诊断 / 诊断列 表或测量参数 / 基本设置 / 设备诊断 / 诊断列表** )。

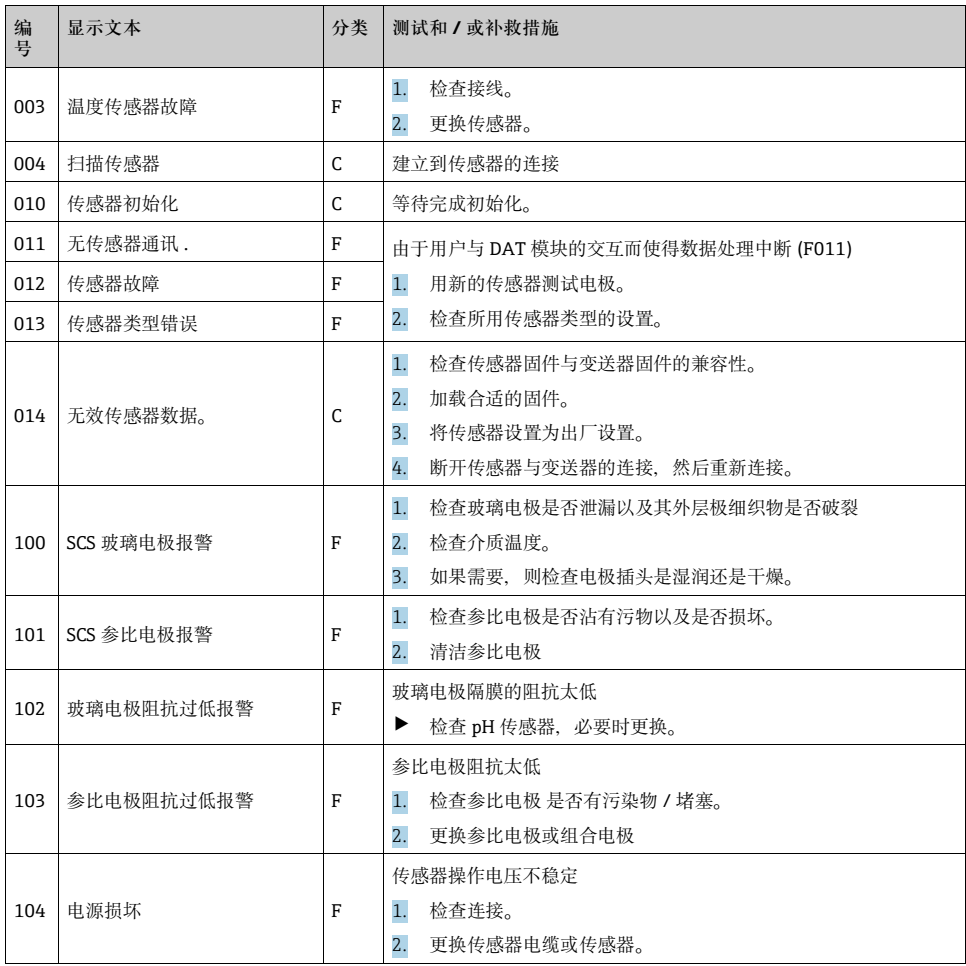

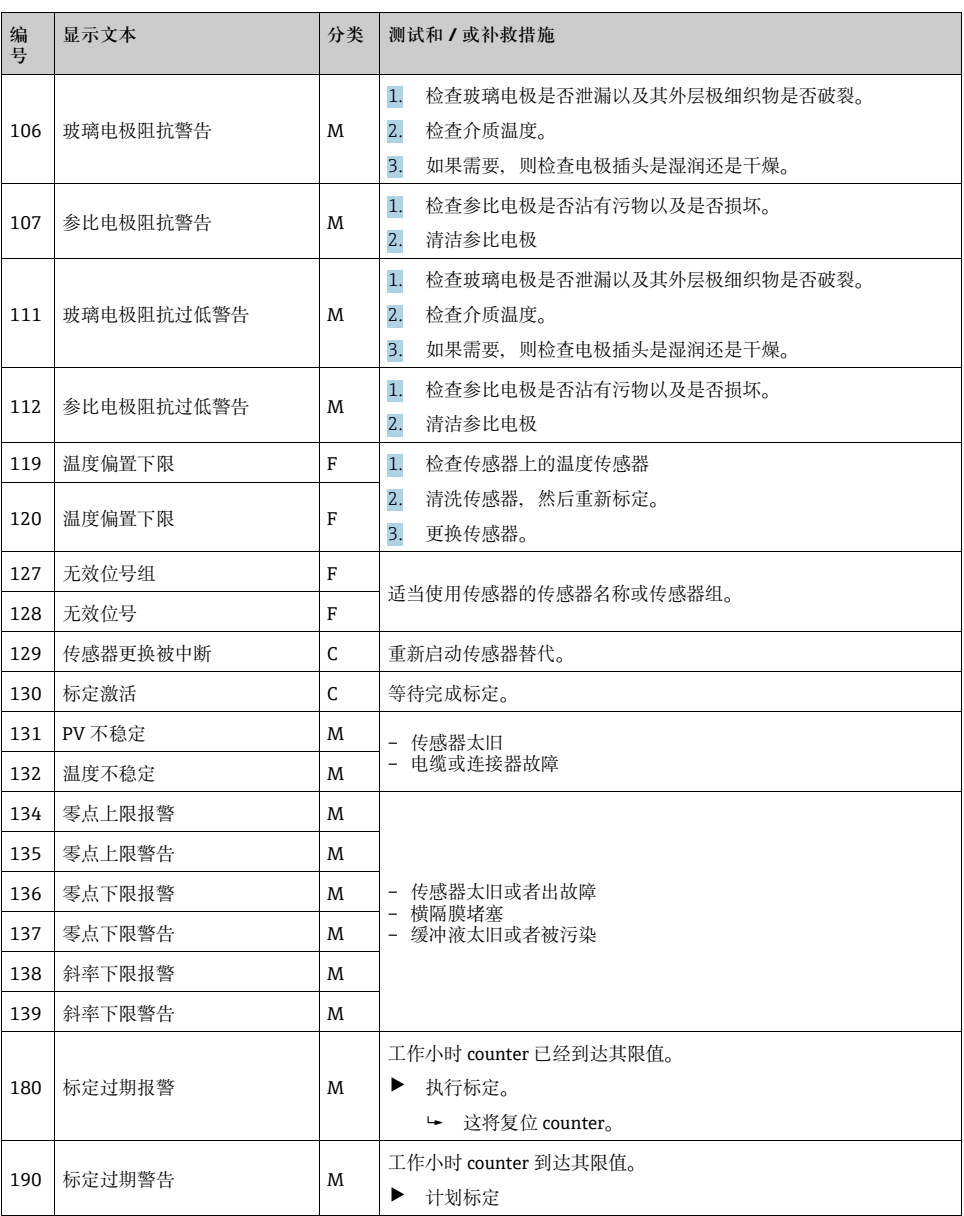

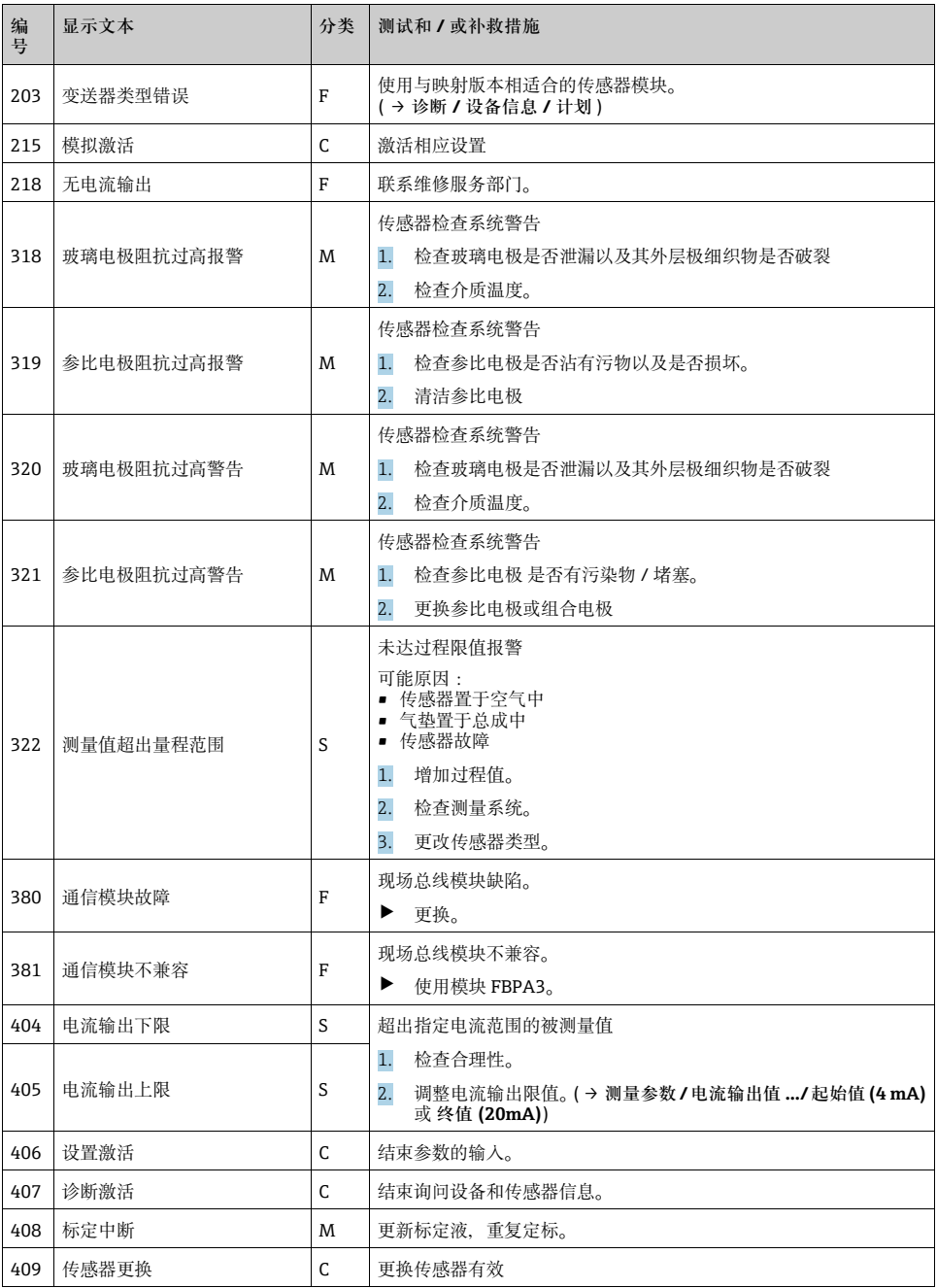

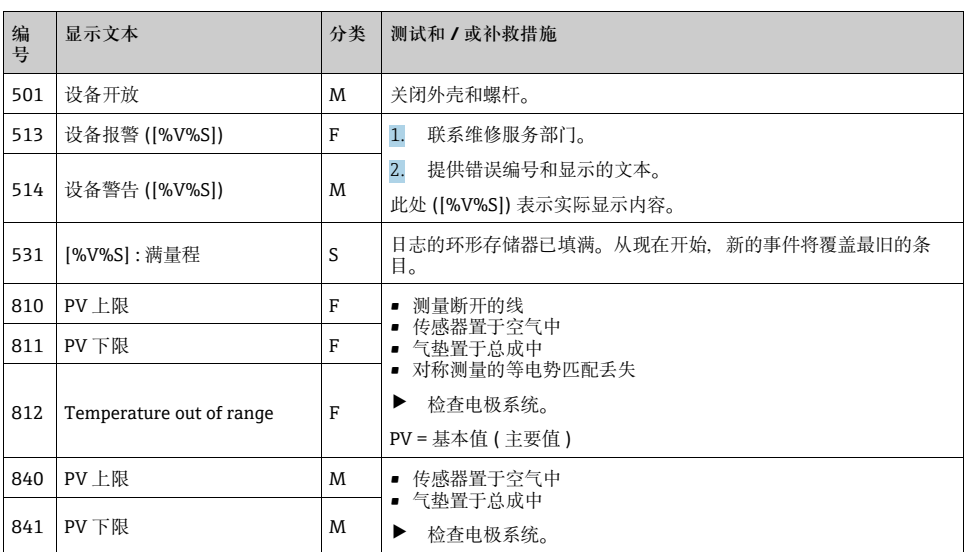

### **3.3 通过现场总线发送的诊断信息**

通过总线传输的所有诊断消息概览:SD01325C ( → www.products.endress.com/cm42)。

### <span id="page-17-0"></span>**3.4 调整诊断信息**

#### **3.4.1 诊断消息分类**

有关当前所显示的错误的更多详细信息参见**诊断 / 故障 / 信息**。如果将一个诊断消息分配给 错误类别 F,则红色 LED 将闪烁。此外,在显示屏的状态栏中通过适当的错误字母指示每条 诊断消息的错误类别。

根据 Namur 规范 NE 107, 诊断消息的特征描述包括:

- 消息号
- 错误类别 ( 位于错误编号前面的字母 )
	- **F** = 故障。检测到故障。 故障原因可在测量点找到。
	- **C** = 功能检查,无错误 正在对设备执行维护工作。等待工作完成。
	- **S** = 超出技术规范。测量点在技术规范之外操作。 仍能进行操作。然而,可能有增大磨损、降低使用寿命或降低精度水平的风险。问题原 因可在测量点找到。
- **M** = 需要维护。必须尽快采取动作 设备仍然正确测量。必须立即采取措施。然而,适当的维护工作将能够预防未来可能发 生的故障。
- 消息文本
- 如要联系服务部门,只需提供消息号。由于您可以单独更改错误的错误分类,服务部门 无法使用该信息。

#### **3.4.2 调整诊断信息**

在出厂时将所有诊断消息分配给特定的错误类别。由于根据应用条件可能希望使用其他设 置,可以单独配置错误类别以及错误对测量点的影响。此外,每条诊断消息均可被禁用。

**实例**

设备显示诊断消息 011 **无传感器通讯 .**。 例如,您希望修改该消息,使得不在显示屏上显示 错误。

- 1. **测量参数/传感器pH/ORP/传感器诊断/诊断列表**或**测量参数/基本设置/设备诊断/诊断 列表**
	- 显示所有诊断消息的列表。在此,使用哪一种路径打开列表没有影响。通过任何一 种方式打开的列表都是完全相同的。
- 2. 选择诊断消息 011,然后按下导航按钮。
	- 显示关于诊断消息和当前消息类别的详细信息。
- 3. 选择类别,然后确定是否更改类别或取消激活消息。
- 4. 停用消息,例如 ( **关闭** ) 并删除**完成**以确认更改。
- 在诊断列表中显示不带 Namur 类别字母的消息。消息已经被取消激活。

如果想要更改类别,以类似的方式进行操作。然后可以在列表中直接看到改动情况。

### **3.5 待处理的诊断消息**

Diagnostics( 诊断 ) 菜单包含关于设备状态的所有信息。 此外,还提供多个服务功能。

每次进入菜单时都直接显示以下消息:

- **最重要信息** 以最高 ( 最严重 ) Namur 类别记录的诊断消息
- **过去的信息** 其原因最近得到纠正的诊断消息。

### **3.6 显示的诊断列表**

在**诊断 / 故障 / 信息**下列出当前待处理的所有诊断消息。 显示诊断消息的 Namur 类别、编号和消息描述。

### **3.7 仿真模拟,复位测量设备**

#### **3.7.1 仿真模拟**

可以在电流输出处输出仿真模拟的电流值,用于测试目的。 当打开该功能时,仿真模拟的符号将显示在显示屏的状态栏中: SIMU

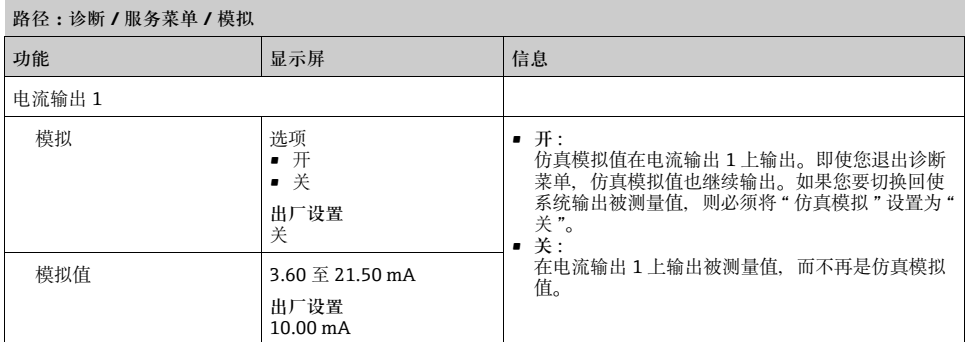

### **3.7.2 复位和出厂设置**

下列每个功能都会导致设备重启。

### **注意**

**出厂设定或用户出厂设定**

配置文件中用户设定的所有变更全部丢失。

- ‣ 在可选的 CopyDAT (CY42-C1) 上备份您的配置文件。
- ‣ 如果您不需要使用用户定制功能更改设置或设置已事先保存,则只需选择"出厂设定"或" 用户出厂设定 " 即可。

**路径:诊断 / 服务菜单**

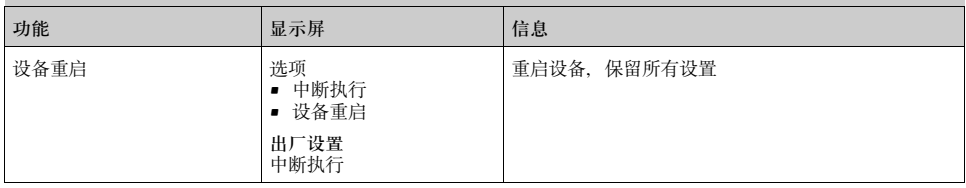

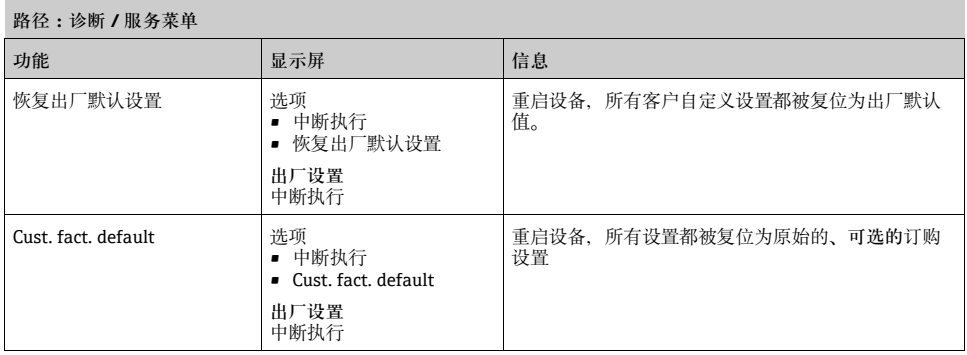

### **3.8 更换传感器**

可使用该功能来更换相似的传感器,而无需重启动设备。 设备重新识别所连接的传感器的类型。

### 1. 选择**传感器更换中 ( 保持功能激活 )**。

- 传感器更换将自动激活保持。控制系统不输出故障。
- 2. 按照说明进行操作。
- 3. 更换传感器。
	- ► 如果您已经连接了一个新传感器,但传感器类型相同,则显示"初始化传感器",然 后便可以使用传感器。
- 在更换传感器或中止功能后,当数据保持延迟到时后,将自动取消激活保持。
- 如果未能在 10 分钟内成功更换传感器, 则系统自动中止, 设备返回到测量模式。
- 如果您正在连接不同类型的传感器,则系统会提示您更改诊断映射版本。更换涉及设备重 新启动。

### **3.9 更改传感器类型**

- 1. 转至**更改传感器类型**。
	- 显示可以切换的映射版本。
- 2. 选择所需的映射版本。
- 3. 连接与新传感器类型对应的传感器。
- 4. 按照说明进行操作。
	- 设备重新启动并使用新的映射版本。
- 如果您改变传感器类型,本操作说明将不再适合您的设备。您可以从网上下载正确的手 册:

www.endress.com/liquiline-documentation

### **3.10 传感器状态**

设备显示标定功能的计算变量,例如零点和斜率,以及相关的质量,即它们相对于理想值 的偏离程度。

还可以看到传感器运行时间。

从所显示的信息中可以看出,是否以及何时必须制定传感器维护措施,是否必须在短时间 对传感器进行标定,或是否必须马上更换传感器。

您可以图形方式 ( 作为棒图 ) 或数值方式 ( 使用按键进行选择 ) 显示数值。

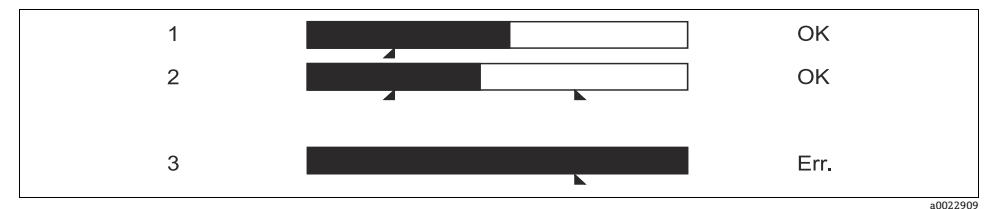

Abb. 3: 传感器状态的图形显示 ( 实例 )

1 标定日期, 例如, 斜率: 数值位于可接受范围内<br>2 标定日期, 例如, 零点: 数值位于可接受范围内

2 标定日期,例如,零点:数值位于可接受范围内

3 运行时间:超出指定的持续时间:显示错误

您可以在菜单**测量参数** / **传感器 pH/ORP**/ **传感器诊断**中设置警告和报警限制。

### **3.11 输出状态**

电流输出的当前值和输出变量均有显示。 您可以在菜单**测量参数 / 电流输出值**中选择要显示的输出变量。

电流输出范围也予以显示,仅供参考。该范围固定在 4 至 20 mA 之间。

### **3.12 设备信息**

显示以下几类信息:

• **ID**

设备标识符信息,例如,序列号、订货号、设备版本和总线地址

• **CPU**

所安装的 CPU 模块的标识, 例如, 序列号、订货号、硬件和固件版本

• **传感器模块**

所安装的传感器模块的标识,例如,序列号、订货号、硬件和固件版本

• **电流输出值**

电流输出标识,例如,序列号、订货号、硬件和固件版本

• **显示** 所安装的显示模块的标识,例如,序列号、订货号、硬件和固件版本

### • **仪表历史**

" 硬件日志 "

设备硬件和软件的所有更改都可以读出,每个条目都包含时间戳和详细信息。

– 软件版本更改记录最多包括 10 个条目

– 硬件更改记录最多包括 25 个条目,例如,传感器更改,模块更换等

### **3.13 传感器信息**

根据所连接的传感器类型显示下列分类的信息:

• **ID**

传感器标识信息,例如,序列号、订货号、软件和硬件版本、传感器名称以及传感器组

- **技术规范** 主要值和温度的应用限值
- **标定**

上一次标定数据,例如,标定方法、标定值和用于标定的变送器的序列号

- **运行时间** 传感器运行时间,例如,总运行时间和极端条件下的运行时间
- **最大运行测量值** 最大和最小测量值

### **3.14 固件历史**

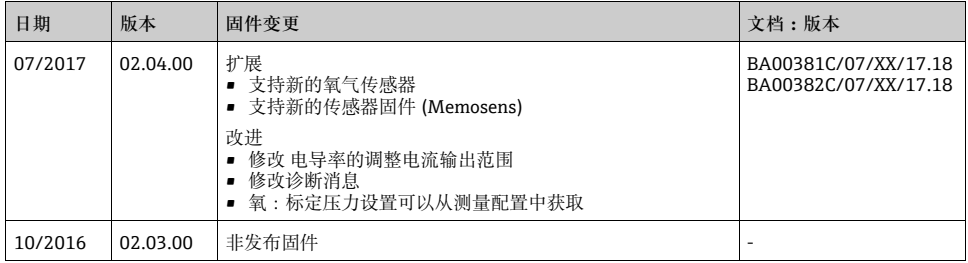

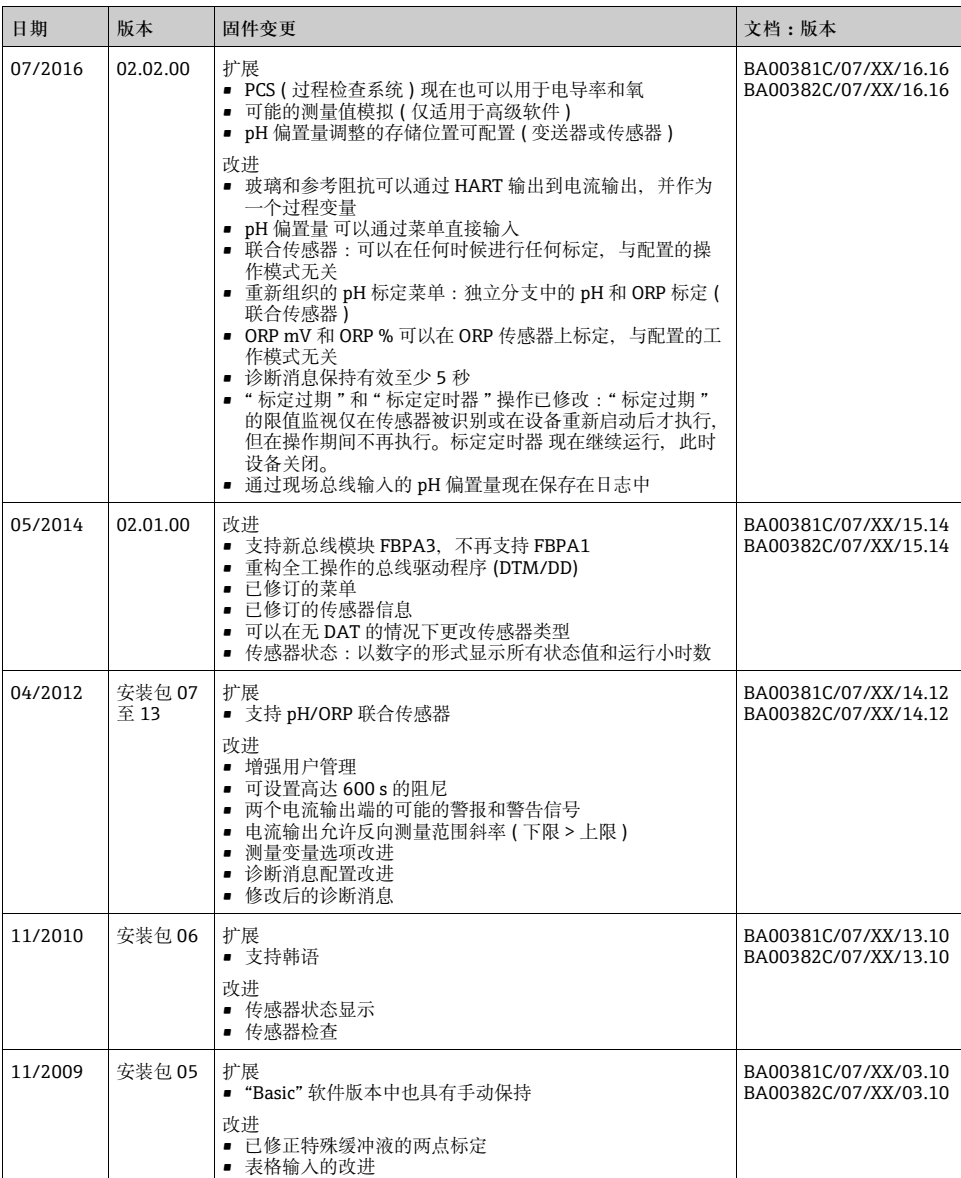

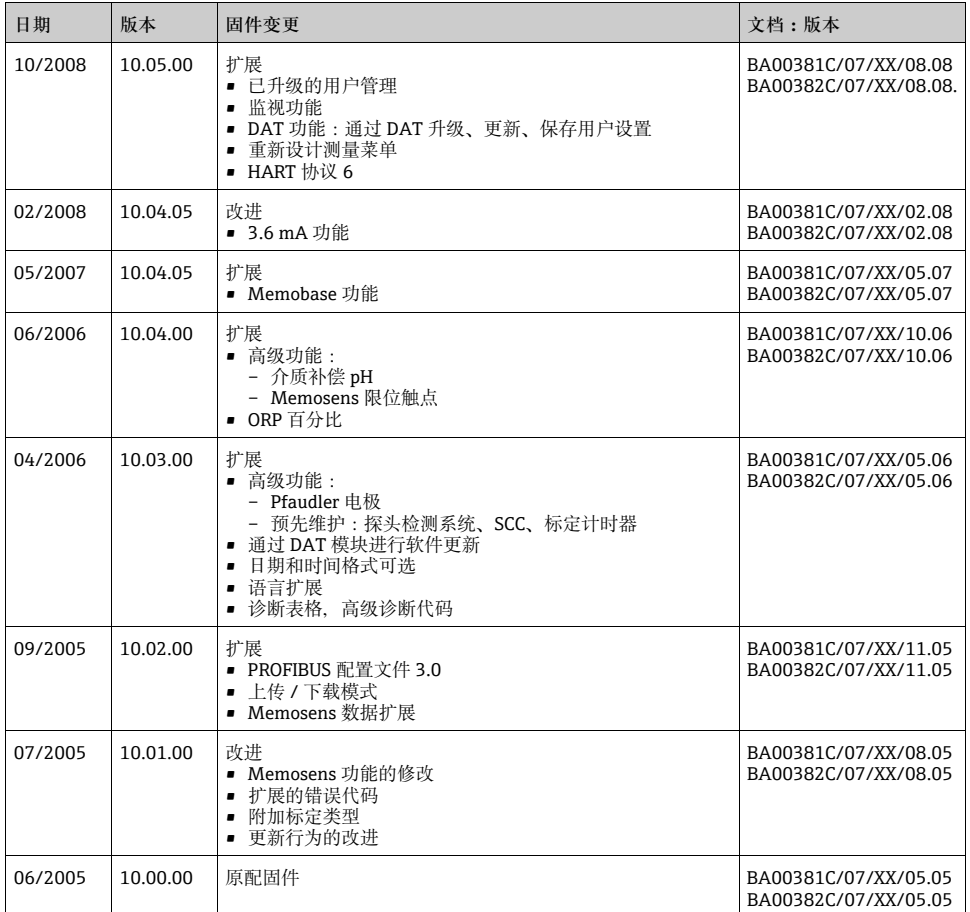

## **4 维护**

‣ 使用市售清洁剂清洁外壳前面板。

根据 DIN 42 115 标准, 前面板可抵抗以下物质:

- 乙醇 ( 短时期 )
- 稀释后的盐酸 ( 最大浓度为 2% HCl)
- 稀释后的碱 ( 最大浓度为 3% NaOH)
- 皂基家用清洁剂

### **注意**

### **禁止使用清洁剂**

有损坏外壳表面或外壳密封圈的危险!

- ‣ 请勿将浓缩无机酸或碱用作清洗剂。
- ▶ 请勿使用有机清洁剂, 如丙酮、苯甲醇、甲醇、二氯甲烷、二甲苯或浓缩丙三醇清洁 剂。
- ‣ 请勿使用高压蒸汽清洗。

## **5 维修**

## **5.1 备件**

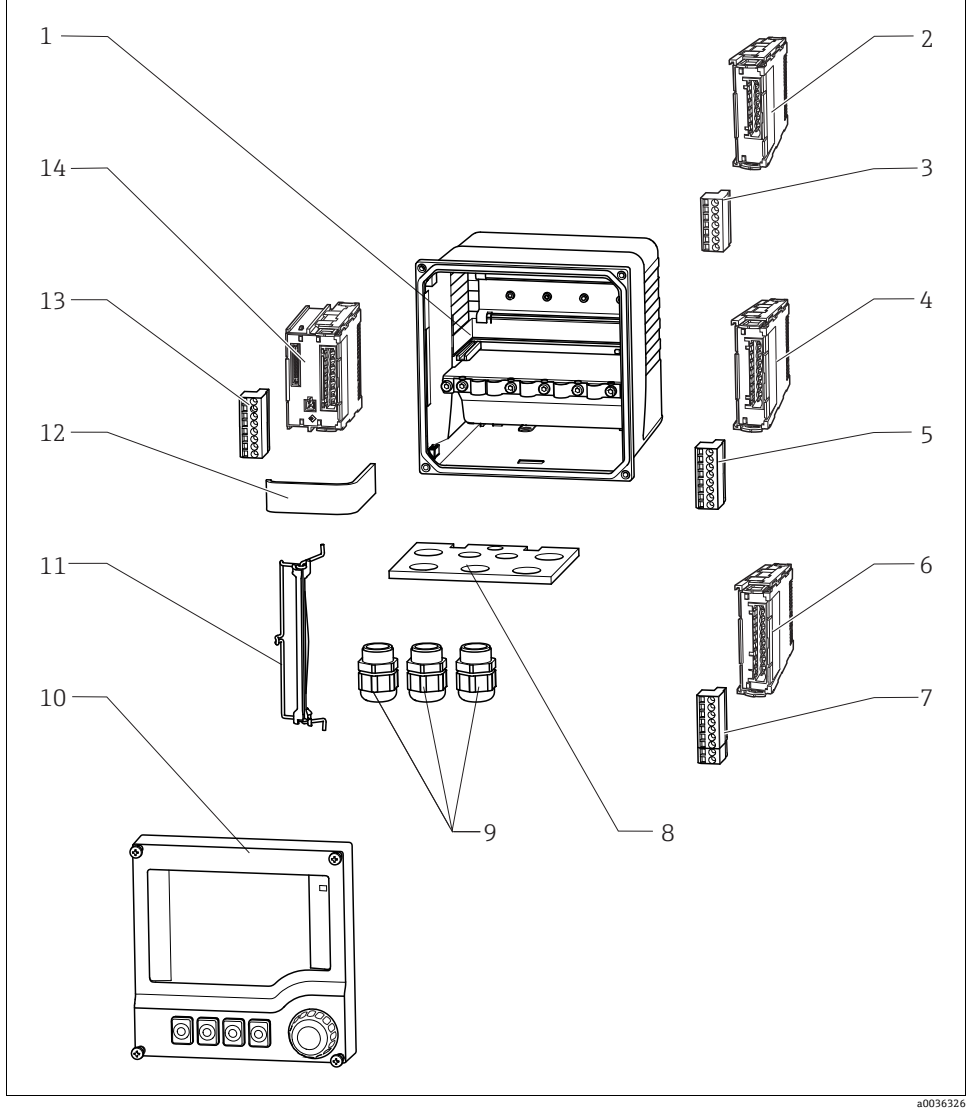

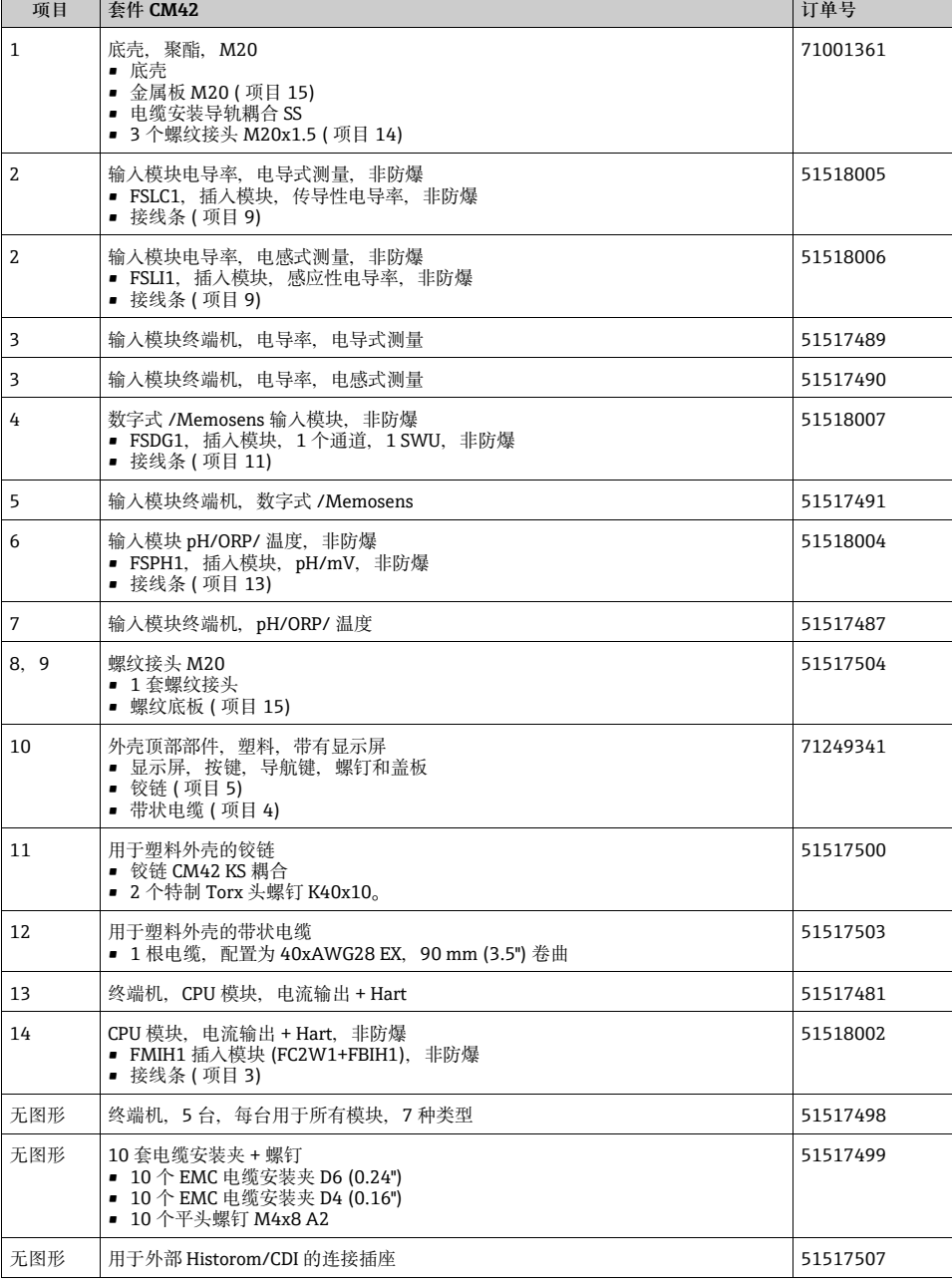

 $\blacksquare$ 

### **5.2 更换模块**

#### **5.2.1 更换说明**

如果必须更换故障模块或想要更改设备的硬件配置,则更换模块。

<span id="page-28-1"></span><span id="page-28-0"></span>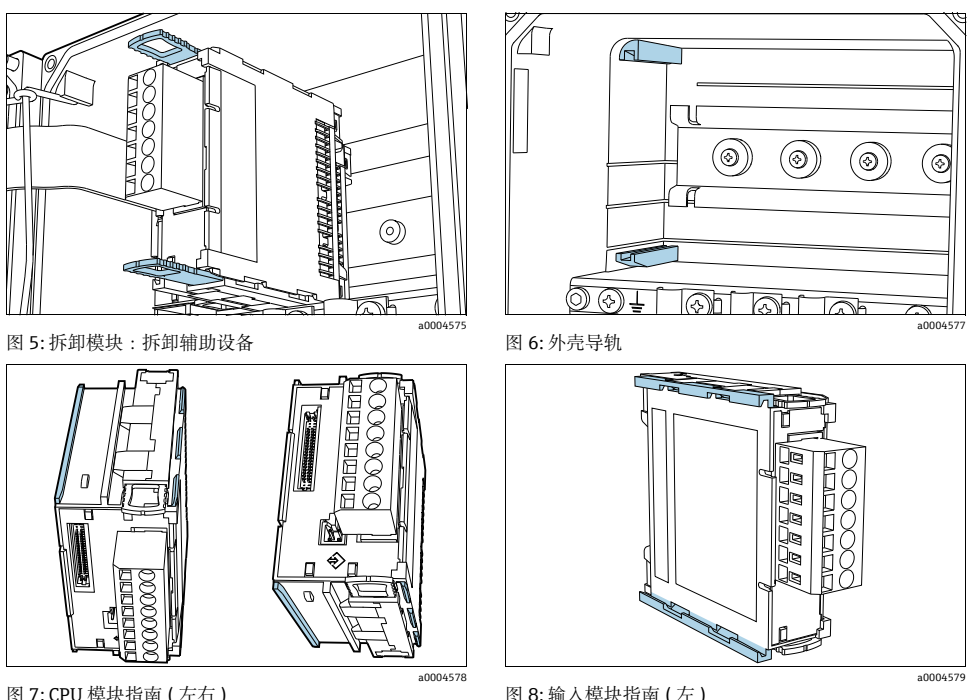

<span id="page-28-3"></span><span id="page-28-2"></span>图 7: CPU 模块指南 ( 左右 )

- 1. 断开变送器的电源,打开外壳。
- 2. 从想要更换的模块上拆下电缆连接。
- 3. 拔出模块上的两个可拆卸辅助件 (→ 3 5) 直到止挡位置。
	- 现在可以轻易地从 DIN 导轨中拆下模块了。
- 4. 将新模块插入到外壳导轨中 (→  $\textcircled{a}$  6)。使用模块导轨 (→  $\textcircled{a}$  7, →  $\textcircled{a}$  8) 完成操作。
- 5. 固定在 DIN 导轨上:将模块上的两个可拆卸辅助件沿 DIN 导轨方向推到止挡位置。
- 6. 按照接线图连接电缆 ( 参见 " 接线 ")。
- 7. 连接传感器,闭合外壳,并检查整个测量系统是否正常工作。

### **5.2.2 更改参数时需要用到的硬件和软件**

如要更改测量变量,可能需要另一个输入模块。 下表列出了订货号。

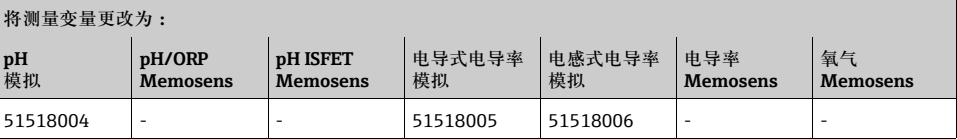

### **5.3 退货**

如果确需维修、厂家标定,以及如果订购或配送了错误的产品,必须返回产品。作为一家 通过 ISO 认证的公司 Endress+Hauser 将履行相关法律规定, 遵照相应手续处理与介质接触 的的产品。

确保退货方式安全、专业、快捷。 退货流程和退货基本条件的相关信息, 敬请访问公司网站: www.services.endress.com/return-material

### **5.4 处置**

设备包含电气元件,因而必须根据电子元件废弃物处置法规进行处置。 请遵守当地规定。

## **6 附件**

下面列出了印刷本文档时可用的最重要附件。 对于未在此列出的附件:

‣ 联系服务部门或销售中心。

### **6.1 安装工具包**

用于的柱式安装架

- 1 块安装板
- 2 枚螺钉 M5x75 mm A2
- 2 枚六角螺母 M5 A2, DIN 934
- 2 个弹簧垫圈 A2 DIN127, B5 型 (M5)
- 2 个垫圈 A 5.3, DIN125 A2
- 订货号为 51518263

用于的面板安装工具包,面板裁剪尺寸 138x138 mm (5.43x5.43 inch)

- 1 个面板式安装密封
- 2 个张力螺丝 M6x150 mm
- 4个六角螺母 M6, DIN934 A2
- 4个弹簧垫圈, A2 DIN127, B6 型
- 4个垫圈 A6.4, DIN125 A2
- 订货号为 51518173

### **6.2 恶劣天气防护**

的防护罩

• 订货号为 51517382

### **6.3 固件更新和升级**

CY42 DAT 模块

- 功能升级、更新和存储器模块
- 根据订货结构订购

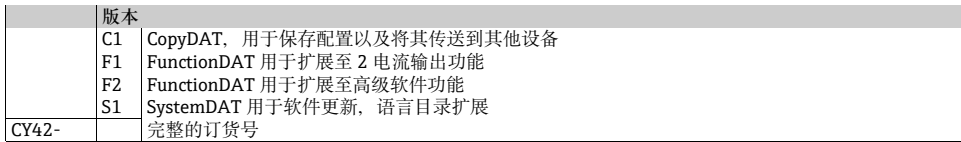

### **6.4 数据管理**

Memobase Plus CYZ71D

- 用于集中式数据和传感器管理的软件
- Windows 7, SP1 (32 和 64 位 ) 或 Windows 10 (32 和 64 位 )
- www.endress.com/cyz71d

### <span id="page-30-0"></span>**6.5 测量值仿真模拟**

### Memocheck Sim CYP03D

- 工厂资质参考
- 数据传输验证
- 根据产品选型订购,配置器:www.endress.com/cyp03d
- 技术资料, TI00481C

### **6.6 通讯相关的附件**

通讯盒 FXA191

- 通过 RS232C 接口与 FieldCare 进行本质安全的 HART 通讯
- 转换 RS232C 接口上的 HART 信号
- 技术资料 TI00237F

通讯盒 FXA195 HART

- 通过 USB 接口与 FieldCare 进行本质安全的 HART 通讯
- 技术资料 TI00404F

通讯盒 FXA291

- 将测量设备的 CDI 接口连接至计算机或笔记本电脑的 USB 接口
- 技术资料 TI00405C

### WirelessHART 适配器 SWA70

- 测量设备的无线连接
- 轻松集成,提供了数据保护和传输安全性,可以与其他无线网络并行操作,所需布线工作 量极少
- 技术资料 TI00061S

### Fieldgate FXA320

- 用于通过 Web 浏览器远程查询 4-20 mA 测量设备的网关
- 技术资料 TI00025S

### Fieldgate FXA520

- 用于远程诊断和配置所连接的 HART 设备的网关
- 技术资料 TI00051S

### Field Xpert SFX100

- 用于通过 HART 电流输出进行远程配置以及获取测量值的一体式、灵活、耐用的手持终 端
- 操作手册 BA00060S

### **7 技术参数**

### **7.1 输入**

#### **7.1.1 测量变量**

→ 所连接的传感器的文档

#### **7.1.2 测量范围**

→ 所连接的传感器的文档

### **7.1.3 电缆规格**

#### CYK10(Memosens) 最大电缆长度 100 m (330 ft)

### **7.2 输出**

**7.2.1 输出信号**

1x 4 ~ 20 mA, 无源

### **HART**

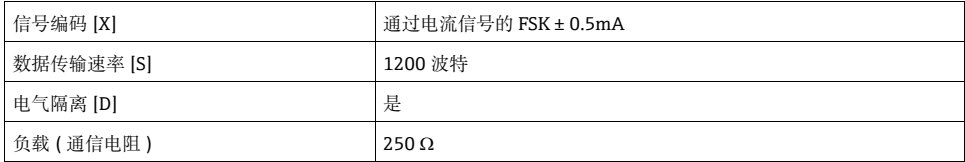

### **7.2.2 报警信号**

3.6 至 21.5 mA (HART 多点模式为 4.0 mA 固定值 )

#### **7.2.3 负载**

供电电压为 24 V 的最大负载: 500 Ω 供电电压为 30 V 的最大负载:750

### **7.2.4 电流输出,无源**

#### **范围**

3.6 至 21.5 mA

### **信号特性**

线性 / 表格化

### **电缆规格**

电缆类型:屏蔽电缆,Ø 2.5 mm (14 AWG)

### **7.3 协议特定数据**

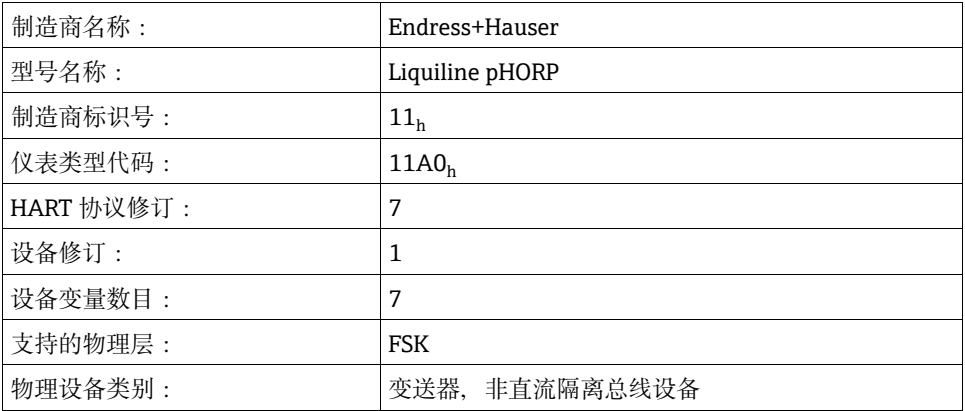

### **7.4 电气连接**

### **7.4.1 供电电压和信号电压**

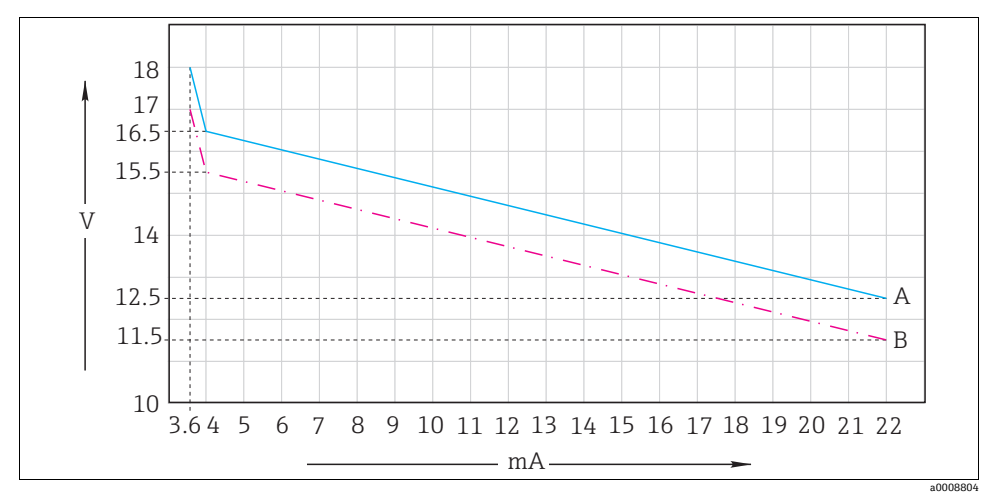

图 9: 变送器处的最小供电电压取决于输出电流

A 有 HART 通讯<br>B 元 HART 通讯

无 HART 通讯

电源电压:1)

标称电压: 24 V DC

最大 30 V DC

1) 电源必须满足相关的安全要求,并通过双重或加强绝缘与电源电压隔离。

### **7.4.2 已认证的电缆缆塞**

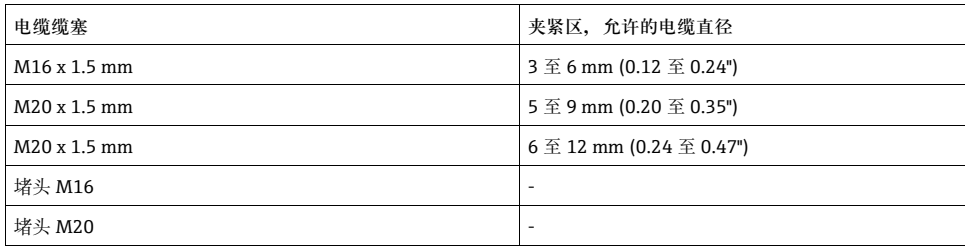

### **注意**

### **外壳没有正确密封,缺少应变释放**

灰尘会进入,电缆会松动,不能再确保 IP 防护等级

- ▶ 确保电缆缆塞不会松动, 密封圈靠近外壳安装。
- ▶ 若电缆穿过缆塞完成布线, 必须以 2 Nm 的扭矩拧紧电缆缆塞和相关螺母, 这样才能确保 电缆安装牢固。
- ‣ 请注意电缆的应变释放。敷设电缆时确保电缆牢牢固定就位。
- ‣ 确保电缆入口和缆塞密封防漏。

### **7.4.3 电缆横截面积**

最大电缆横截面积: 2.5 mm<sup>2</sup> ( $\ddot{\omega}$ 14 AWG), GND 4 mm<sup>2</sup> ( $\ddot{\omega}$ 12 AWG)

### **7.5 工作特性**

#### **7.5.1 电流输出响应时间**

 $t_{\rm oo}$  = 最大 500 ms, 当从 4 mA 增大到 20 mA 时

#### **7.5.2 被测量值解决方案**

→ 所连接的传感器的文档

#### **7.5.3 最大测量误差**

→ 所连接的传感器的文档

电流输出值, 附加 25 mm 25 uA

#### **7.5.4 最大 Memosens 测量误差**

在传输数字数据时,恰好在传感器输入处转发由传感器提供的测量值。精度唯一取决于所 连接的传感器和传感器调节质量。

#### **7.5.5 电流输出公差**

电流输出值, 附加 25 mm 25 uA

### **7.5.6 反复性**

→ 所连接的传感器的文档

### **7.6 环境**

#### **7.6.1 环境温度范围**

–30  $\overline{\text{ }2}$  70 ℃ (–20  $\overline{\text{ }2}$  160 °F)

#### **7.6.2 储藏温度**

–40 至 80 °C (–40 至 175 °F)

### **7.6.3 电磁兼容性**

干扰放射性和抗干扰性符合 EN 61326-1: 2006, B 类 ( 住宅环境 )

#### **7.6.4 防护等级**

IP66 / IP 67 / NEMA 4X

### **7.6.5 相对湿度**

10 至 95%,无冷凝

### **7.6.6 污染等级**

产品适用于污染等级 3 的环境中。

### **7.7 机械结构**

#### **7.7.1 重量**

1.5 kg (3.3 lbs)

### **7.7.2 材料**

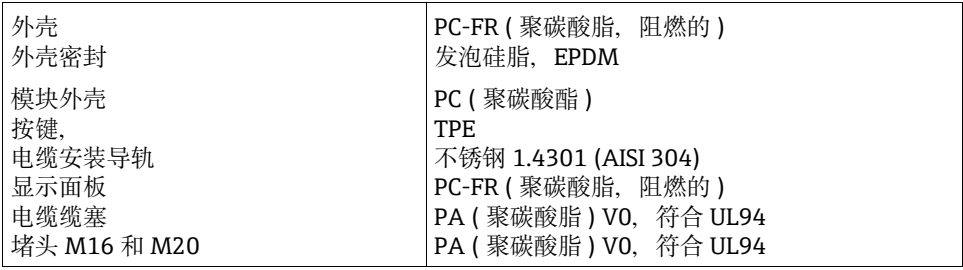

### 索引

### $\mathbf{A}$

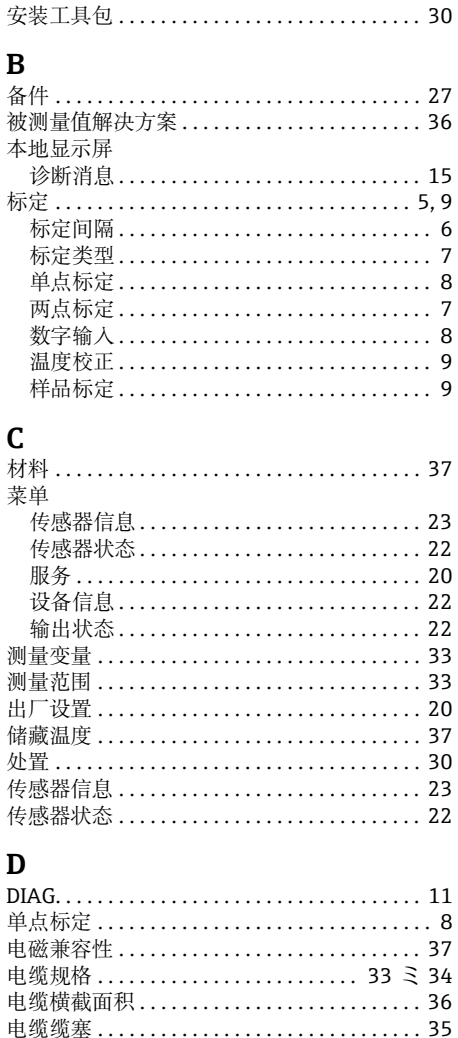

仿真模拟.............................. 20

响应时间............................... 36

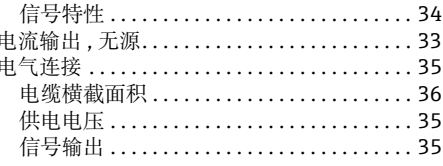

### $\mathbf{F}$

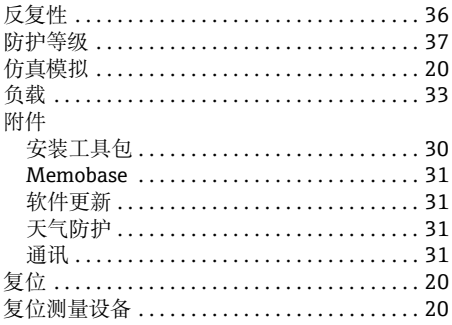

### G

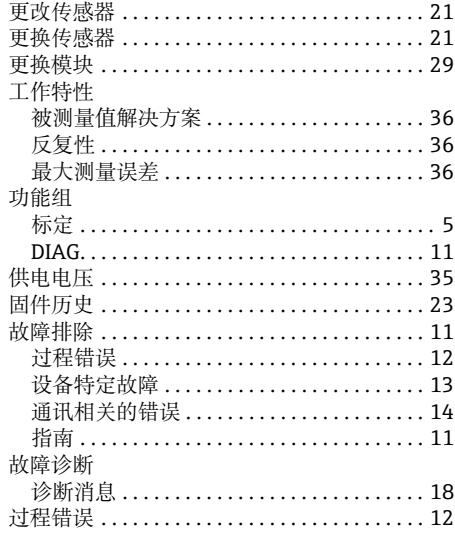

### $H$

**HART** 

电流输出

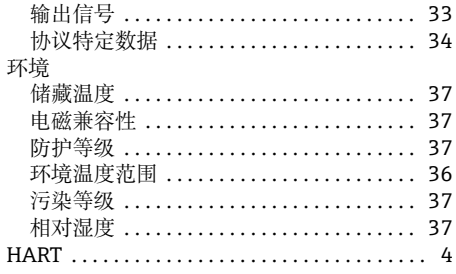

## $\mathbf{J}$

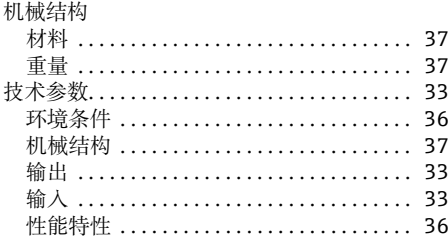

## ${\bf L}$

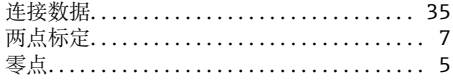

## $\mathbf M$

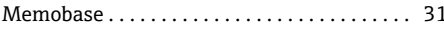

## $\overline{\mathbf{N}}$

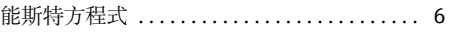

## $\bf R$

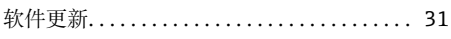

## $\mathbf S$

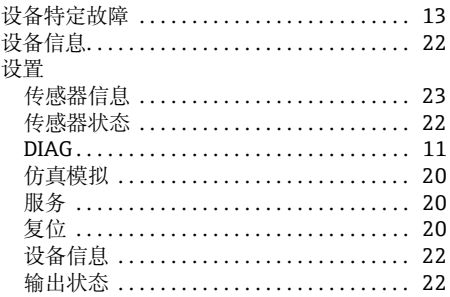

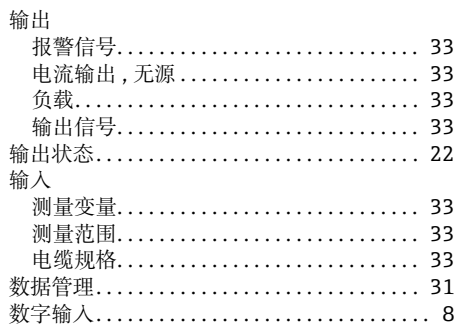

## $\overline{\mathbf{T}}$

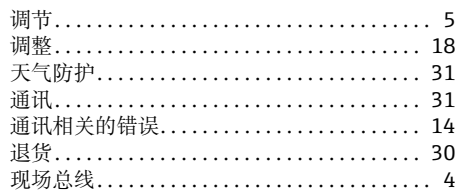

## W

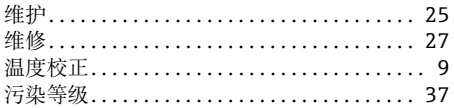

## $1 \mathbf{X}$

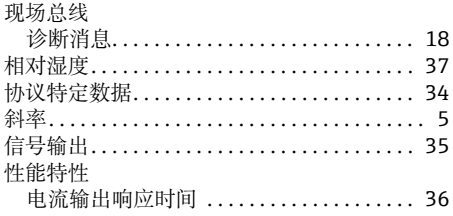

### $\mathbf Y$

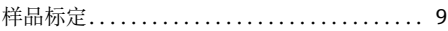

## $\mathbf{Z}$

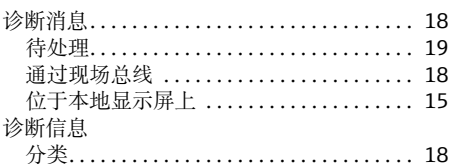

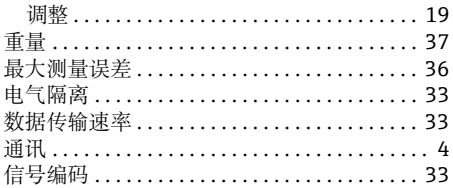

Endress+Hauser

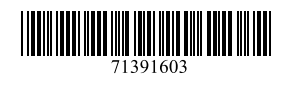

www.addresses.endress.com

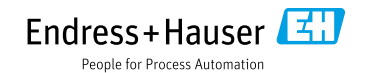